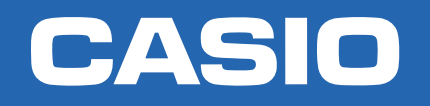

CLASSWIZ

# Ecuaciones, inecuaciones y sistemas de ecuaciones NIVEL AVANZADO

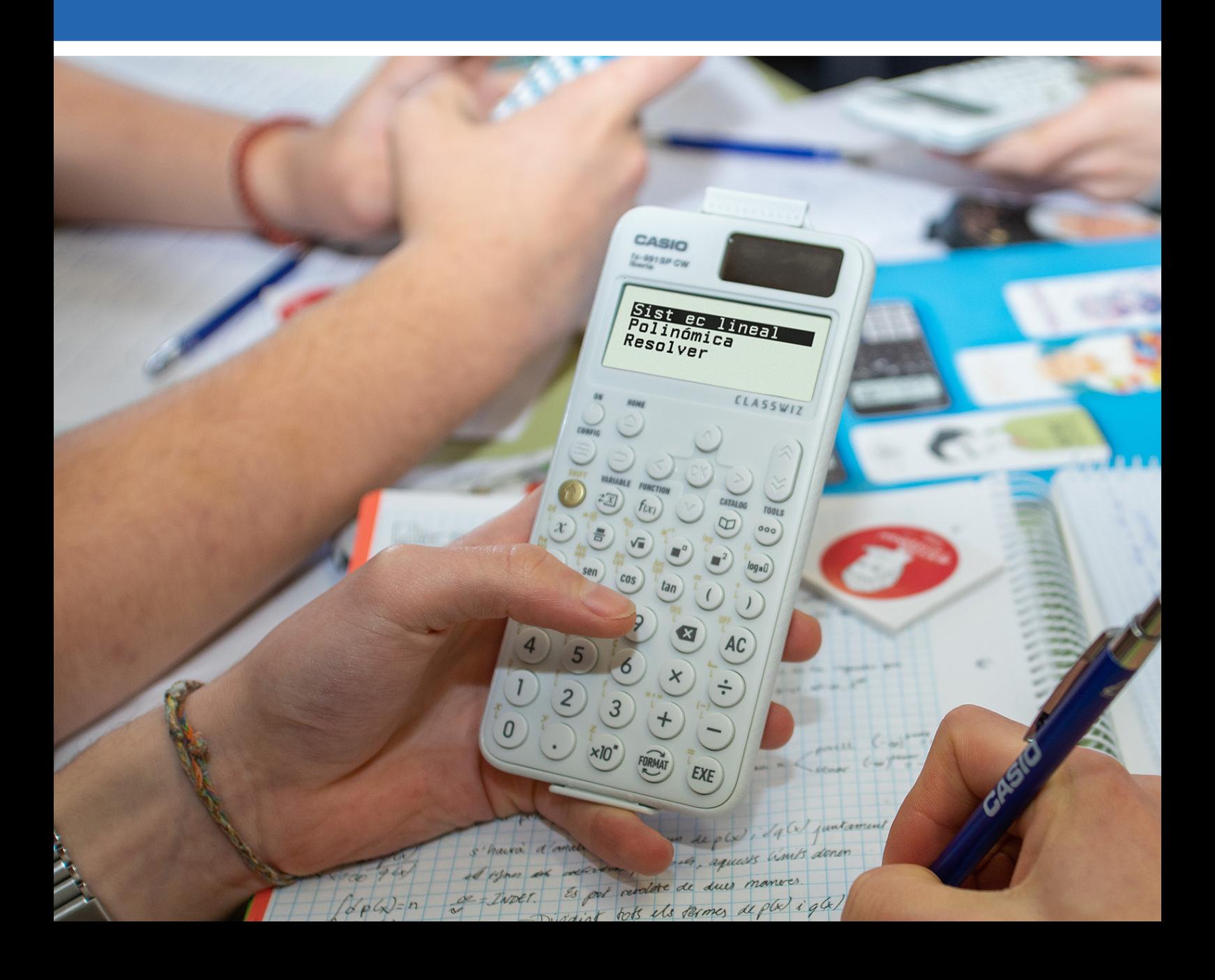

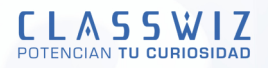

## Ecuaciones, inecuaciones y sistemas de ecuaciones

## **RESOLUCIÓN DE ECUACIONES POLINÓMICAS**

La calculadora resuelve ecuaciones polinómicas de segundo, tercer y cuarto grado:

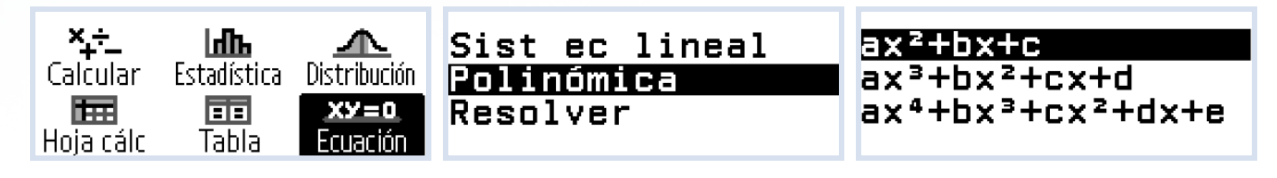

Seleccionada una de las ecuaciones con  $(\mathbb{R})$ , se introducen los coeficientes de la ecuación (pulsando  $(\mathbb{R})$ después de cada coeficiente) y se pulsa (EXE) de nuevo para obtener las soluciones reales o complejas según la configuración de la calculadora en ese instante.

Si se sigue pulsando (EE) la calculadora proporciona las coordenadas de los máximos/mínimos locales que presenta la función polinómica.

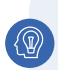

#### EJEMPLO

**ùCuøntas soluciones reales tiene la ecuaci—n x3 − 8x2 + 46x − 68 = 0 ?**

#### SOLUCIÓN

En el menú **Ecuación** se escoge la opción polinómica de grado 3 con  $\heartsuit$  ( $\Re$ ) y se introducen los coeficientes. Al pulsar (EXE) se tiene una única solución real:

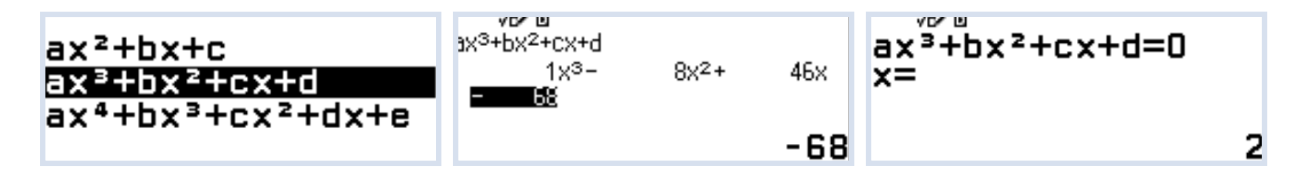

La calculadora dispone de la posibilidad de calcular las raíces complejas. Para ello se pulsa TOOLS,  $\circledR$  y se escoge la opción ON:

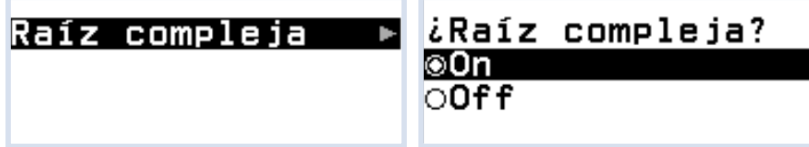

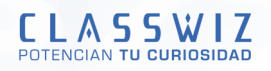

Se pulsa (AC) para volver a la ecuación anterior y (EXE) para resolver de nuevo. Observa cómo en la parte superior central de la pantalla aparece la unidad imaginaria  $(i)$ :

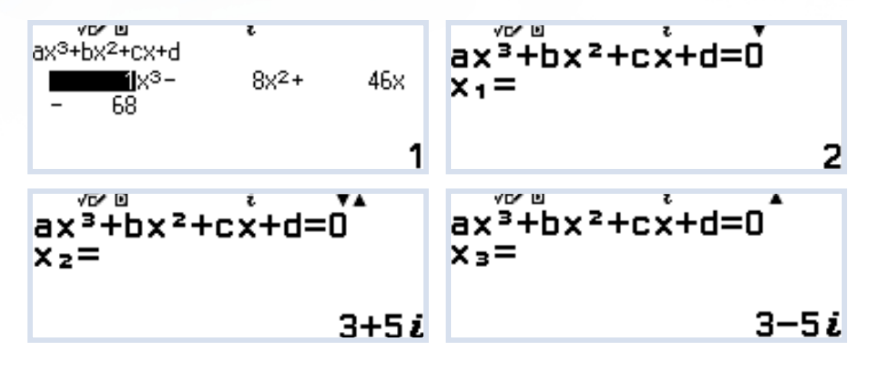

### **RESOLUCIÓN DE SISTEMAS DE ECUACIONES**

Se pueden resolver sistemas de ecuaciones utilizando el menú **Ecuación**. Existe la posibilidad de resolver sistemas con 2, 3 o 4 incógnitas. Una vez seleccionada la opción que se desea, la calculadora proporciona una plantilla del sistema donde se introducen los coeficientes correspondientes (pulsando  $\circledR$  o $(\mathbb{R})$  cada vez que se escribe un coeficiente):

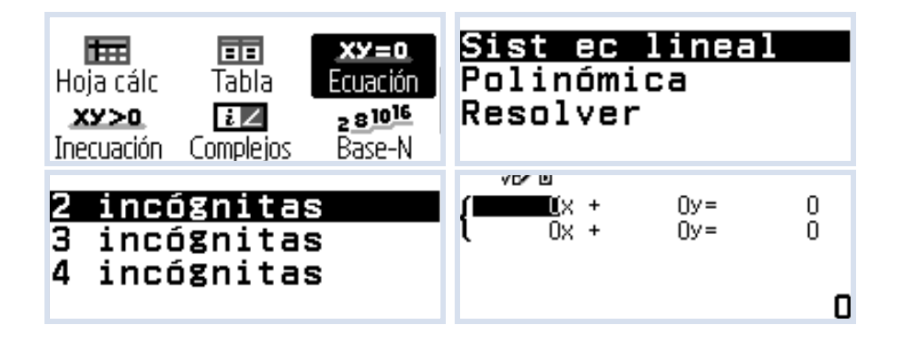

#### ACTIVIDAD 1

**Resuelve los siguientes sistemas de ecuaciones: a)** 

```
x + y + 3z = 03x - y + z = 05x - 7y - 11z = 0b) 
2x + z = 7x + y - 3z = -106y - 2z + t = 72z - 3t = 13c) 
x + y + 3z = 03x - y + z = 05x - 7y - 11z = 0}
                 }
               }
```
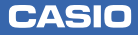

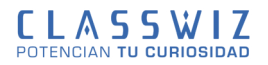

## **RESOLUCIÓN NUMÉRICA DE ECUACIONES**

La calculadora dispone de la herramienta Resolver que permite resolver numéricamente una ecuación.

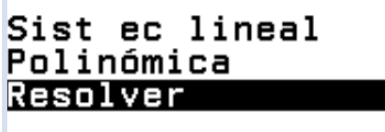

#### EJEMPLO

La función  $C(t)$  permite modelizar la tasa de concentración de CO<sub>2</sub> en una nave industrial siendo t el **tiempo expresado en minutos.**

$$
C(t) = (0.8 \cdot t + 0.2) \cdot e^{-0.5 \cdot t} + 0.03
$$

Se desea conocer en que instante la tasa de concentración de CO<sub>2</sub> en la nave industrial es igual al 5%.

En primer lugar, se escribe la ecuación:

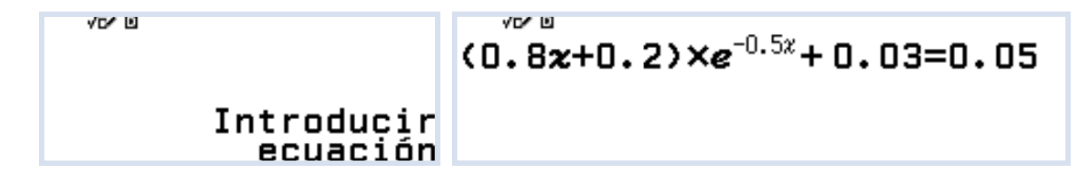

Al pulsar  $(x)$  la calculadora solicita un valor para la variable x (valor semilla) desde donde arranca el algoritmo de bÿsqueda. En este caso, el valor semilla es *x = 3* como se ve en la imagen. Tras introducir el valor de x y pulsar  $\circledR$  dos veces, se ejecuta el algoritmo obteniendo como solución  $x = 12,46$  de manera exacta *(error L – R = 0):*

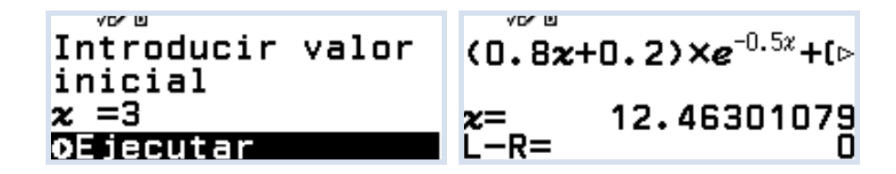

#### **NOTA**

**El número** e se puede escribir pulsando  $\left(\hat{\mathbf{f}}\right)\left(\hat{8}\right)$  o desde **Catalog**  $\left(\widehat{\mathbf{w}}\right)$ :

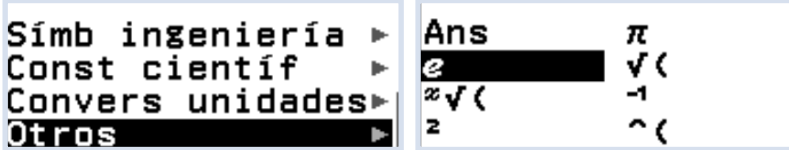

El signo de igualdad (=) de la ecuación se escribe pulsando $(\hat{\mathbf{f}})$  ( $\hat{\theta}$ ) o desde Catalog  $\hat{\varpi}$ ) en la primera opción "Ecuación":

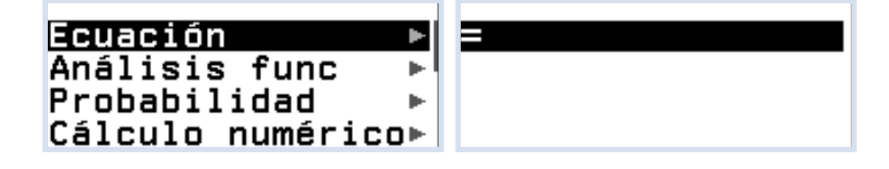

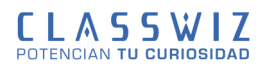

## **RESOLUCIÓN DE INECUACIONES**

La calculadora resuelve inecuaciones polinómicas de segundo, tercer y cuarto grado. Desde HOME hay que seleccionar el menú **Inecuación** pulsando (EXE). Se selecciona el grado de la inecuación con las teclas de desplazamiento y pulsando  $\widehat{\text{ex}}$ . En la siguiente pantalla se escoge el tipo de inecuación a resolver y se introducen los coeficientes:

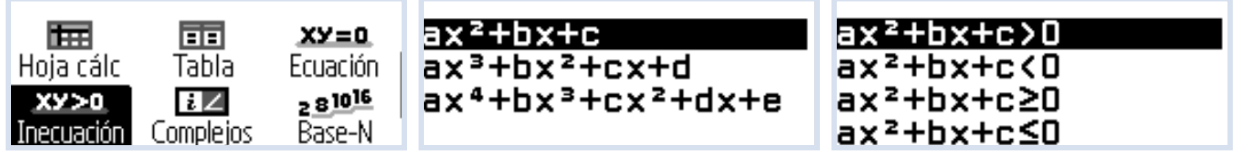